# **C**-Logitech

www.logitech.com/business

## www.logitech.com/support

1-877-897-9879

© 2013 Logitech. All rights reserved. Logitech, the Logitech logo, and other Logitech marks are owned by Logitech and may be registered. All other trademarks are the property of their respective owners. Logitech assumes no responsibility for any errors that may appear in this manual. Information contained herein is subject to change without notice.

© 2013 Logitech. Tous droits réservés. Logitech, le logo Logitech et les autres marques Logitech sont la propriété de Logitech et sont susceptibles d'être déposés. Toutes les autres marques commerciales sont la propriété de leurs détenteurs respectifs. Logitech décline toute responsabilité en cas d'erreurs dans ce manuel. Les informations énoncées dans ce document peuvent faire l'objet de modifications sans avis préalable.

#### 620-004805.003

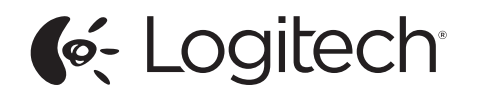

Logitech® USB Headset Mono H650e (A-00050) Logitech® USB Headset Stereo H650e (A-00057)

Setup Guide Guide d'installation

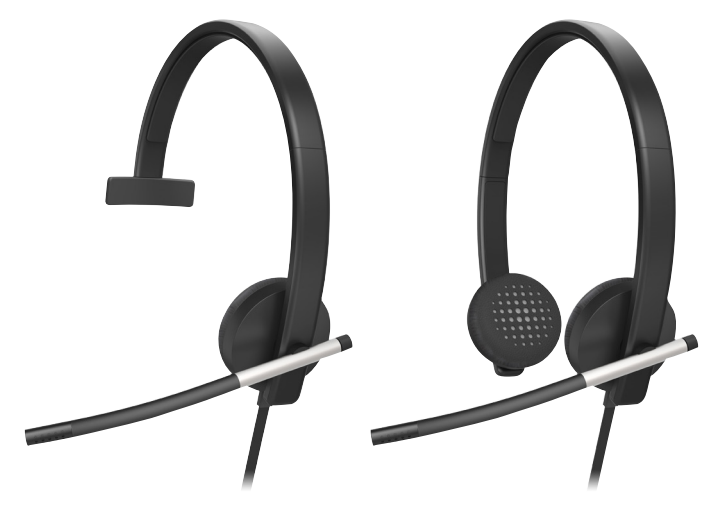

Logitech for Business

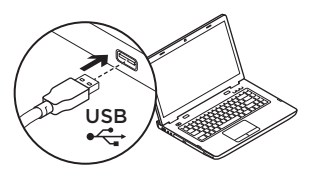

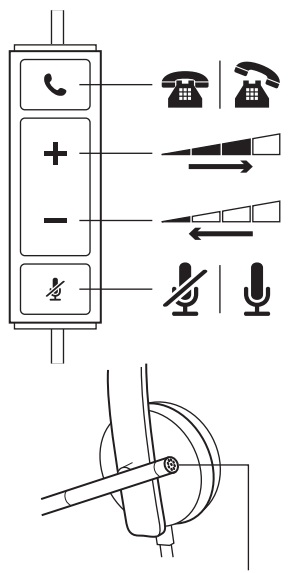

# English

### Help with setup

#### Something not sound right? No sound at all.

- • Is the headset cable inserted fully into the computer's USB port?
- Try increasing the volume in both the application and operating system.
- • Try restarting the media application.
- Ensure microphone is not muted.
- • Close all media applications and make the H650e the default audio device:

#### Windows Vista, Windows 7:

Go to Start/Control Panel/ Sounds/Playback Devices tab. Choose the Logitech H650e Headset. Click the down arrow next to "Set Default" and select "Default Communication Device", and then click "OK". Click on the "Recording" tab. Choose the Logitech H650e Headset. Click on "Set Default". Restart the media application.

Windows 8: From Start Menu, select Desktop tile. From Charms menu, select Settings>Control Panel>Hardware and Sound. Go to Sound>Playback tab. Choose the Logitech H650e Headset. Click the down arrow next to "Set Default" and select "Default Communication Device", and then click "OK". Click on the "Recording" tab. Choose the Logitech H650e Headset. Click on "Set Default". Restart the media application.

Mac OS X: Open System Preferences. Select Sound/ Output tab, and then select the Logitech H650e USB Headset. Restart media application.

• Using a non-powered USB hub may degrade headset performance. Try plugging the headset directly into a USB on the computer.

# Français

## Aide pour l'installation

#### Le casque ne fonctionne pas? Vous n'entendez aucun son.

- • Le câble du casque est-il correctement raccordé au port USB de l'ordinateur?
- • Essayez d'augmenter le volume dans l'application et dans le système d'exploitation.
- • Essayez de redémarrer l'application multimédia.
- • Assurez-vous que le microphone n'est pas en sourdine.
- • Fermez toutes les applications multimédia et définissez le casque H650e comme dispositif audio par défaut:

Windows Vista, Windows 7: Sélectionnez Démarrer/ Panneau de configuration/ Sons/onglet Périphériques de lecture. Sélectionnez le casque Logitech H650e Headset. Cliquez sur la flèche vers le bas située à côté de l'option Définir par défaut, puis sélectionnez Périphérique de communication par défaut et cliquez sur OK. Cliquez sur l'onglet Enregistrement. Sélectionnez le casque Logitech H650e Headset. Cliquez sur Définir par défaut. Redémarrez l'application multimédia.

Windows 8: Dans le menu Démarrer, sélectionnez la vignette Bureau. Dans le menu d'icônes, sélectionnez Paramètres > Panneau de configuration > Matériel et audio. Sélectionnez Son > onglet Lecture. Sélectionnez le casque Logitech H650e Headset. Cliquez sur la flèche vers le bas située à côté de l'option Définir par défaut, puis sélectionnez Périphérique de communication par défaut et cliquez sur OK. Cliquez sur l'onglet Enregistrement. Sélectionnez le casque Logitech H650e Headset. Cliquez sur Définir par défaut. Redémarrez l'application multimédia.

Mac OS X: Ouvrez Préférences Système. Sélectionnez Son/ Sortie, puis le casque Logitech H650e USB Headset. Redémarrez l'application multimédia.

• L'utilisation d'un hub USB non alimenté peut entraver les performances du casque. Branchez le casque directement sur un port USB de l'ordinateur.

LED lit when on a call in supported applications Témoin lumineux allumé en cours d'appel dans les applications prises en charge.